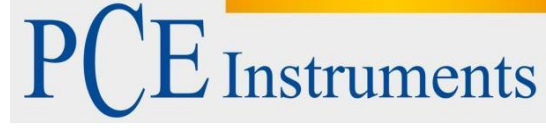

PCE Instruments France EURL 76, Rue de la Plaine des Bouchers 67100 Strasbourg external<br>France Tel: +33 (0) 972 3537 17 Fax: +33 (0) 972 3537 18 [info@p](mailto:info@warensortiment.de)ce-france.fr www.pce-france.fr www.pce-instruments.com/frenchl

# **Notice d'emploi Microscope PCE-MM200 et PCE-MM200UV**

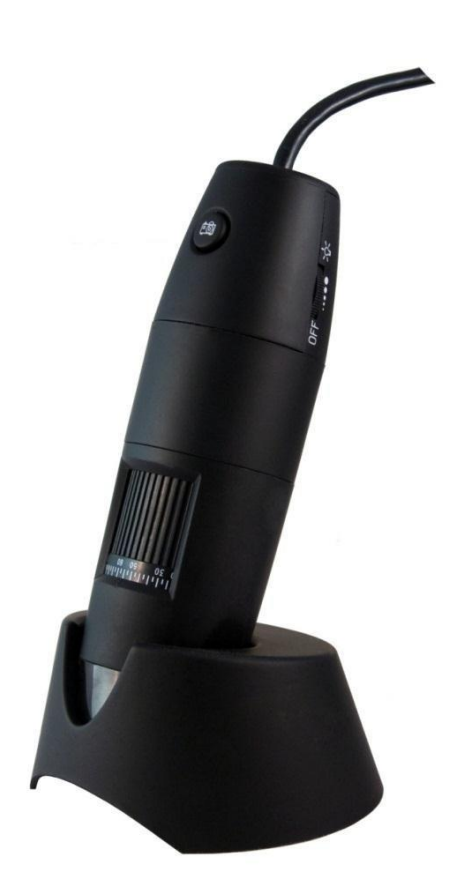

Version 1.1 Date de création 02.05.2016 Table des matières

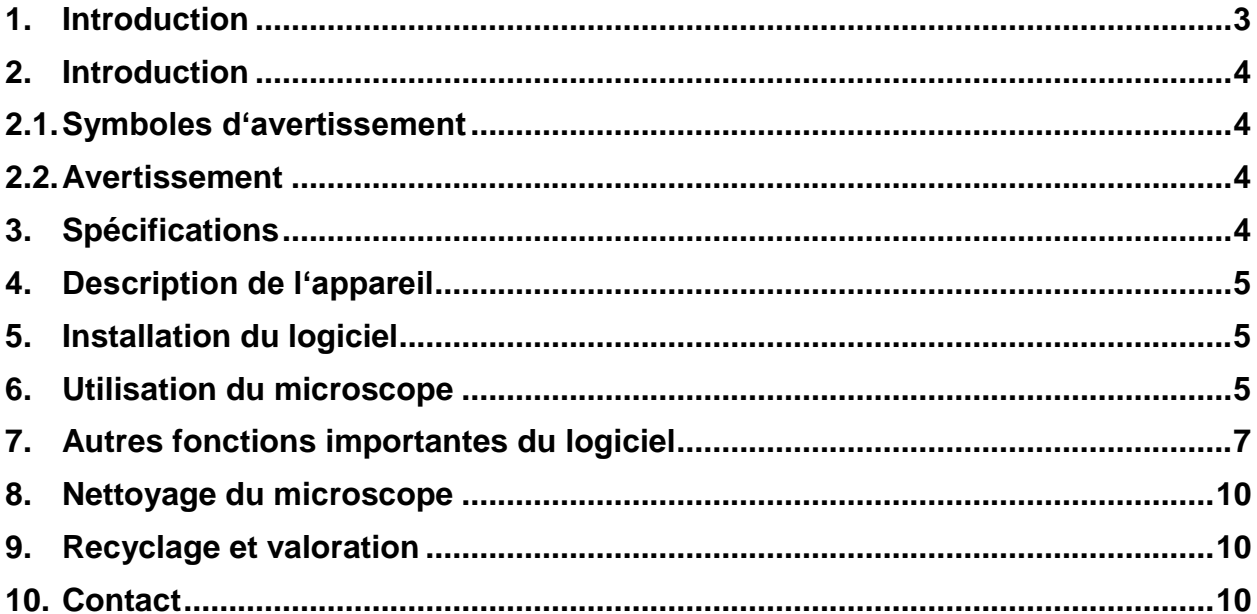

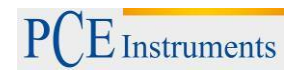

### <span id="page-2-0"></span>**1. Introduction**

Le microscope universel USB présente des objets de visualisation « en direct » jusqu'à 200 fois plus grands. Les quatre lumières LED intégrées de façon décentralisée éclairent l'objet de recherche de tous les côtés d'une façon optique et donne ainsi des images éclatantes et très bien focalisées. Vous pourrez observer des plantes, des objets ou des petits êtres vivants de façon détaillée et vous vous surprendrez de tous les détails cachés. Le microscope USB visualise même des mouvements ou des changements qui n'ont pas l'air visibles, grâce à la fonction d'enregistrement d'image et de vidéo. Le microscope-pc est idéal pour les loisirs, le travail, la recherche et l'enseignement (par exemple, l'analyse de surface, appui à la lecture, les pièces, les timbres ou les analyses de platines…). La sortie d'image sur le moniteur du PC est pratique et idéale pour les porteurs de lunettes ou pour la documentation ou la présentation pour un groupe de personnes âgées (par exemple dans la salle de classe).

L'éclairage de l'objet sur le microscope-UV-USB se compose de 8 UV LED qui sont disposées en forme d'anneau autour de l'optique. A travers de l'éclairage UV du microscope, la résolution s'améliore en comparaison avec d'autres microscopes USB avec un éclairage conventionnel. La longueur d'onde du microscope PCE-MM 200UV est de 365 nm et est donc considérablement plus courte que dans le cas de lumière visible (380 nm – 780 nm).

L'éclairage de la longueur d'onde courte sur le microscope-UV-USB produit une meilleure résolution décrite plus haut et une amélioration du contraste. Par la grande quantité de lumière invisible, l'éclairage de l'objet sur le microscope UV-USB à l'air très sombre. Mais cette lumière invisible est capturée par la caméra et traitée postérieurement.

#### **Contenu de la livraison**

- 1 x Microscope USB
- 1 x Support
- 1 x Socle
- 2 x Adaptateur d'ampliation
- 1 x Règle de calibrage
- 1 x Câble d'interface USB
- 1 x Logiciel
- 1 x Instructions

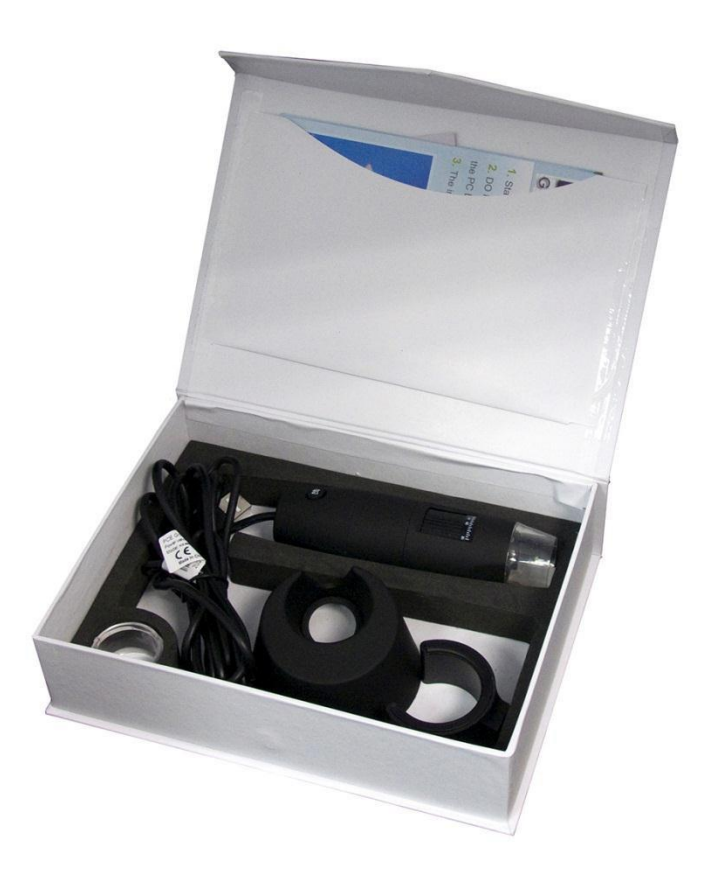

## <span id="page-3-0"></span>**2. Introduction**

Veuillez lire attentivement le manuel d'instructions avant de commencer à utiliser l'appareil. Les pannes produites par les inobservations des instructions seront dépourvues de toute responsabilité.

### **2.1. Symboles d'avertissement**

<span id="page-3-1"></span>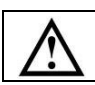

Avertissements généraux

### <span id="page-3-2"></span>**2.2. Avertissement**

- Ce dispositif de mesure doit être seulement utilisé de la manière décrite dans ce manuel d'instructions. Si l'appareil serait utilisé d'une autre manière, des situations dangereuses pourraient se produire.
- Ne pas exposer l'appareil à des températures extrêmes, à la radiation solaire directe, à l'humidité ambiante extrême ou à des zones mouillées.
- Ne jamais utiliser l'appareil de mesure avec les mains mouillées.
- Ne pas effectuer de changements techniques sur l'appareil.
- Le dispositif doit seulement être nettoyé avec un chiffon humide. Ne pas utiliser de produits abrasifs ou e dissolvants.
- Le dispositif doit seulement être utilisé avec des accessoires de PCE Instruments France ou des éléments de rechange équivalents.
- Avant chaque utilisation de l'appareil, vérifier si la carcasse présente des pannes visibles. Dans ce cas, l'appareil ne doit pas être utilisé.
- De plus, ce dispositif ne doit pas être utilisé lorsque les conditions environnementales (température, humidité ambiante…) ne sont pas dans les valeurs indiquées en les spécifications.
- Le dispositif de mesure ne doit pas être utilisé dans des atmosphères potentiellement explosives.
- Avant chaque utilisation, vérifiez l'appareil en mesurant une valeur connue.
- L'inobservation des indications de sécurité peuvent engendrer des dommages sur l'appareil ainsi que sur l'utilisateur.

En cas de doutes, contactez PCE Instruments France EURL.

### <span id="page-3-3"></span>**3. Spécifications**

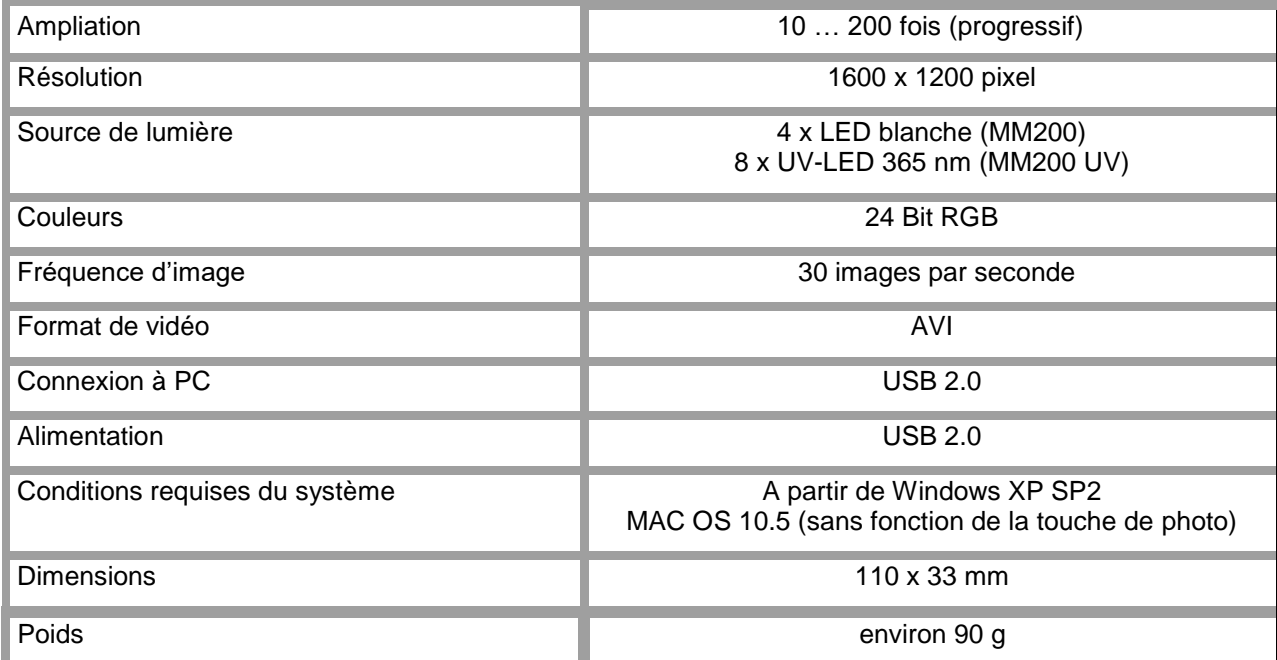

<span id="page-4-0"></span>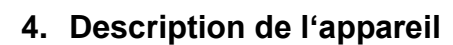

 $\overline{\mathbf{L}}$  Instruments

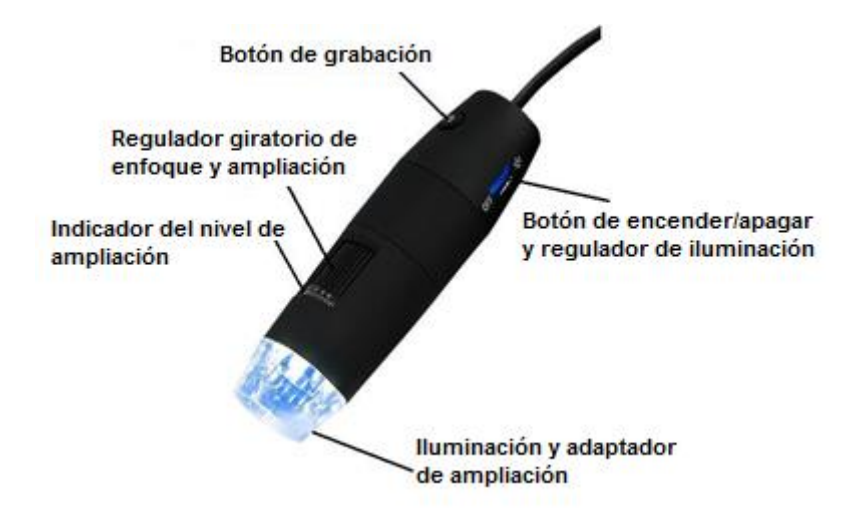

## <span id="page-4-1"></span>**5. Installation du logiciel**

**Note:** Ne pas connecter le microscope à l'ordinateur avant que l'installation ait finalisé.

- (1) Allumez votre ordinateur et introduisez le CD-ROM d'installation dans l'unité CD-ROM.
- (2) Après avoir introduit le CD d'installation, le logiciel d'installation commence automatiquement.
- (3) Suivez les instructions sur l'écran pour installer le logiciel.
- (4) Après une installation correcte du logiciel, connectez le microscope USB avec un port USB libre de votre ordinateur.
- (5) L'ordinateur reconnait directement le hardware connecté.

### <span id="page-4-2"></span>**6. Utilisation du microscope**

**Note:** Il est recommandé de fermer le logiciel avant de déconnecter le microscope USB de l'ordinateur.

- (1) Initiez le logiciel en cliquant sur le lien "PCE-MM200" sur le bureau.
- (2) L'image que le microscope reprend est transmise directement au logiciel.
- (3) Déplacez le régulateur rotatif pour une mise au point et une ampliation, jusqu'à ce que la netteté d'image voulue soit obtenue.
- (4) Lorsque vous appuyez sur la touche de capturer une image sur le microscope ou cliquez sur le symbole et une image será enregistrée.La photographie

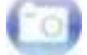

capturée se présentera sur la partie droite du logiciel.

# INSTRUCTIONS D'UTILISATION

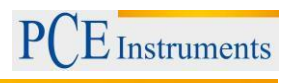

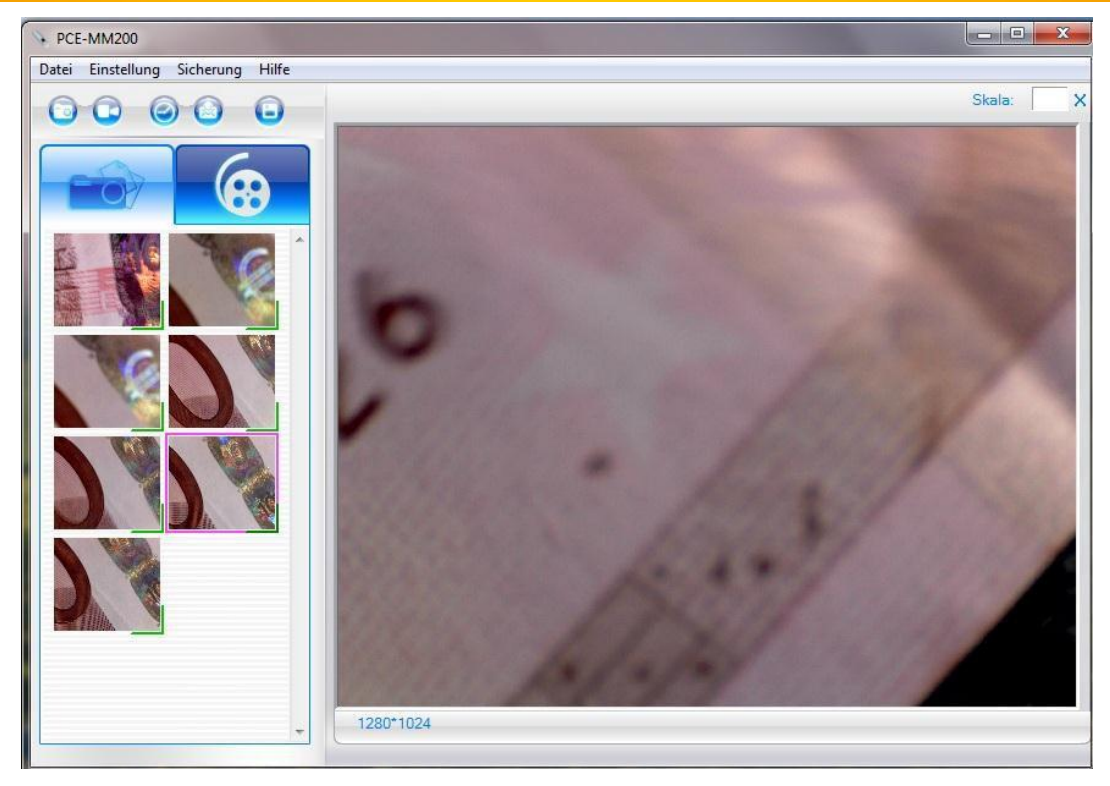

(5) Ouvrez l'image en faisant doublé click.

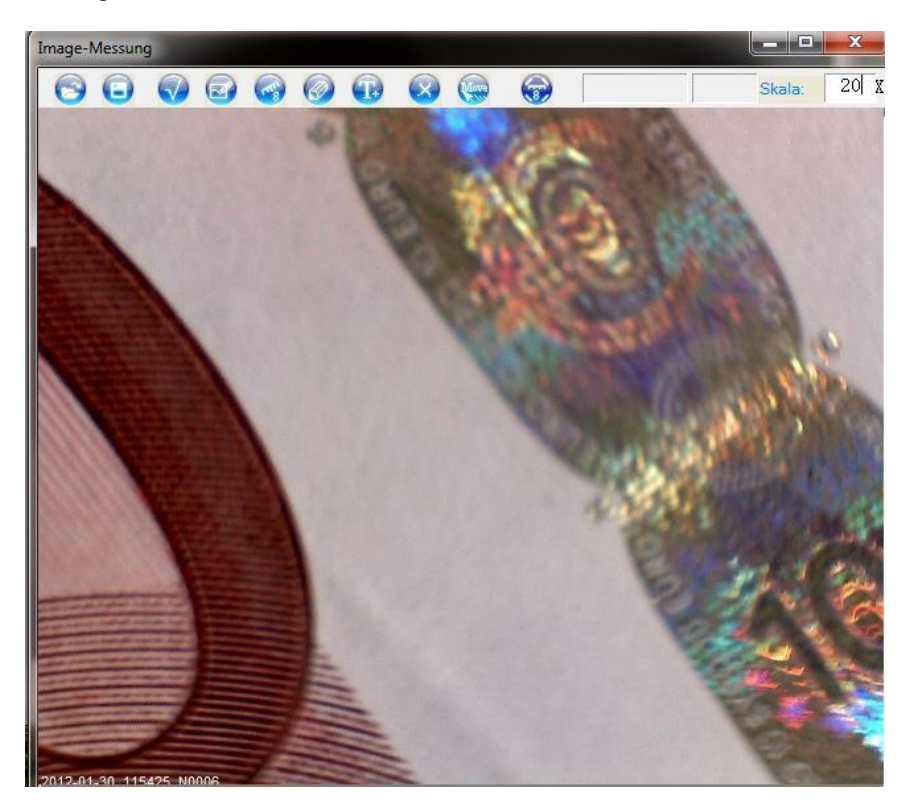

(6) Lisez maintenant sur l'appareil le niveau d'ampliation et introduisez-le dans le champ "Skala". La valeur d'échelle sert de référence pour des mesures qui se réalisent postérieurement avec le logiciel.

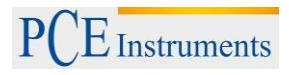

# <span id="page-6-0"></span>**7. Autres fonctions importantes du logiciel**

# **Sur l'écran de départ**

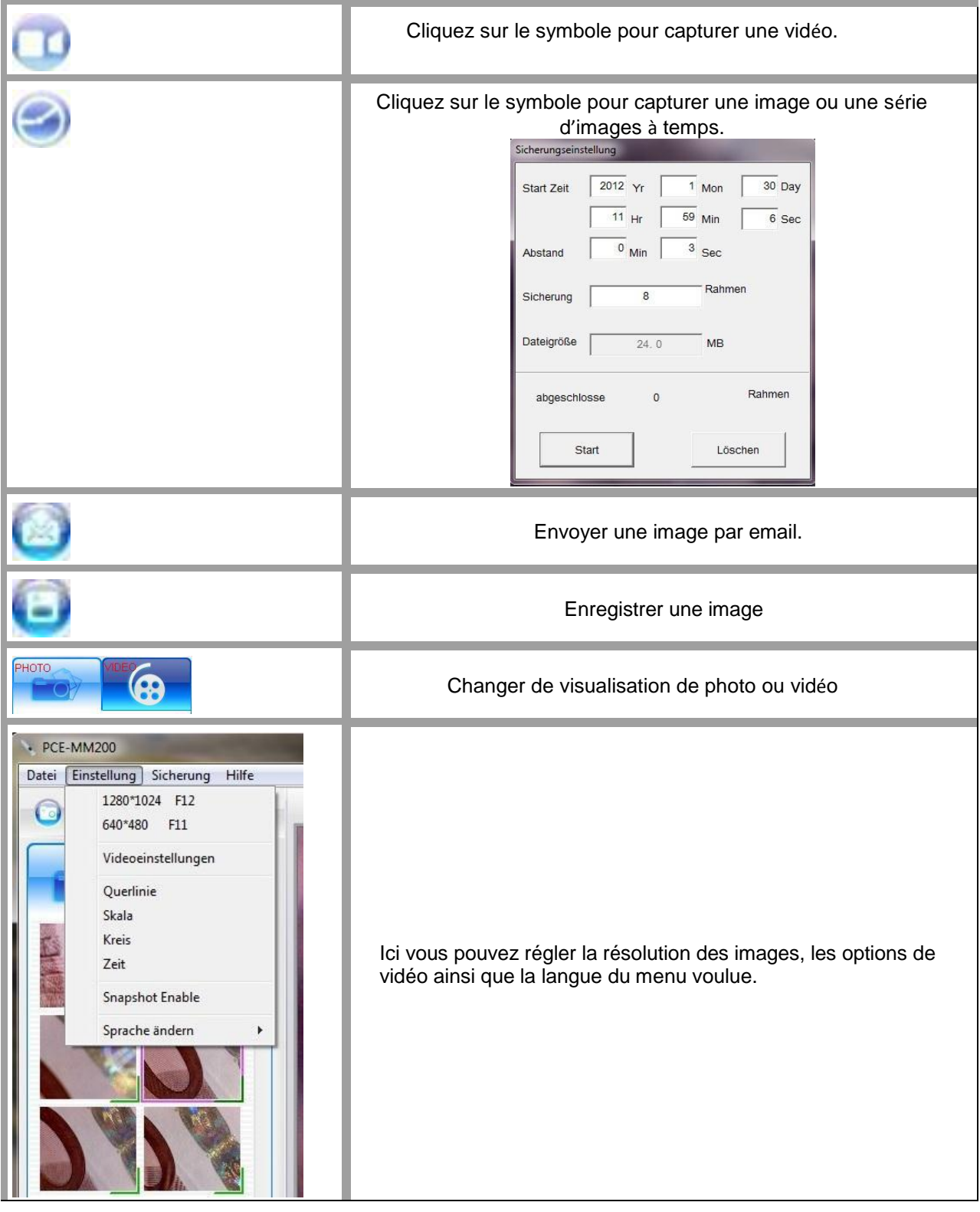

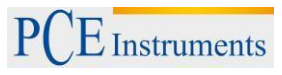

#### **Sur la visualisation individuelle de l'image**

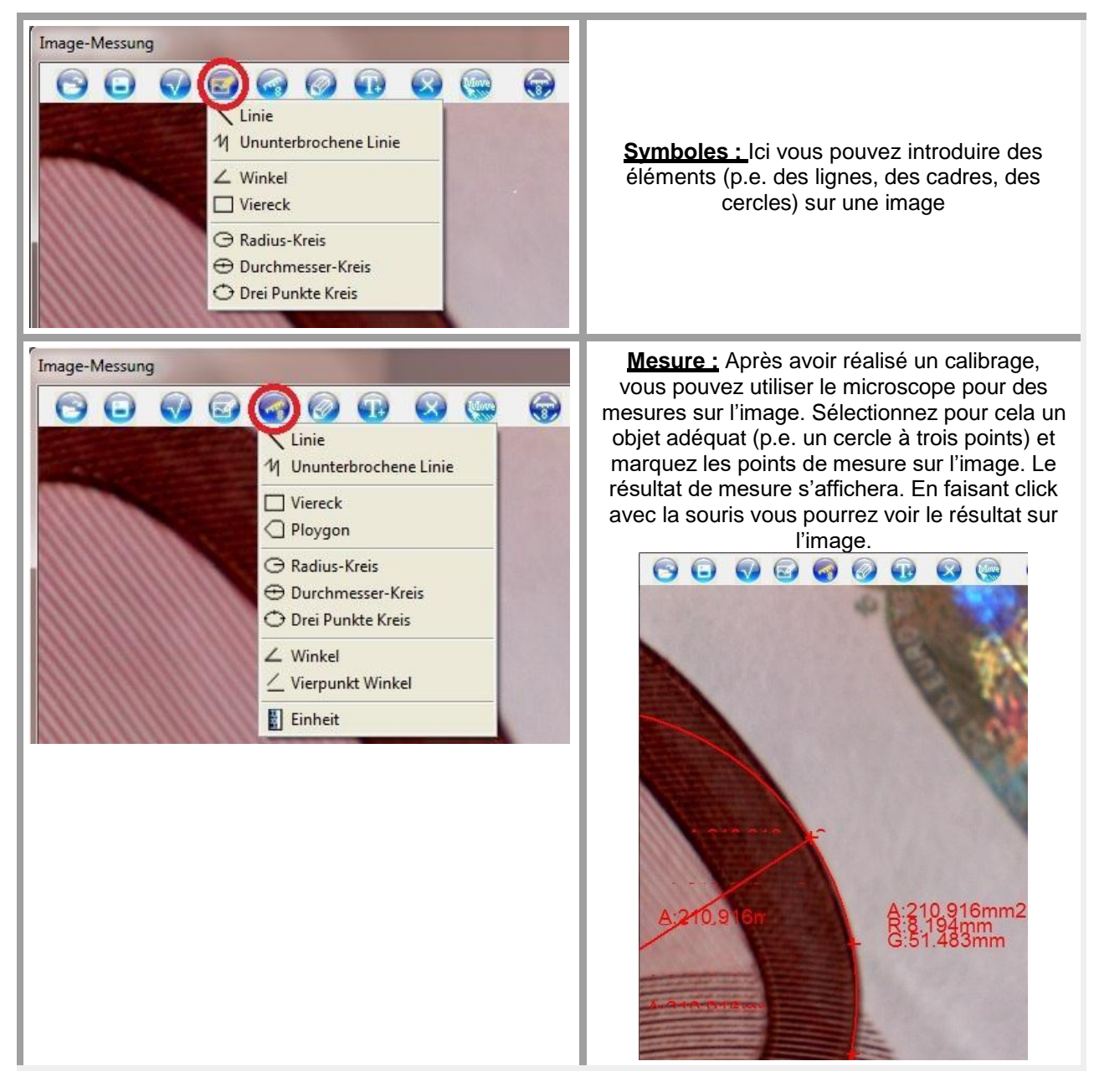

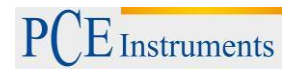

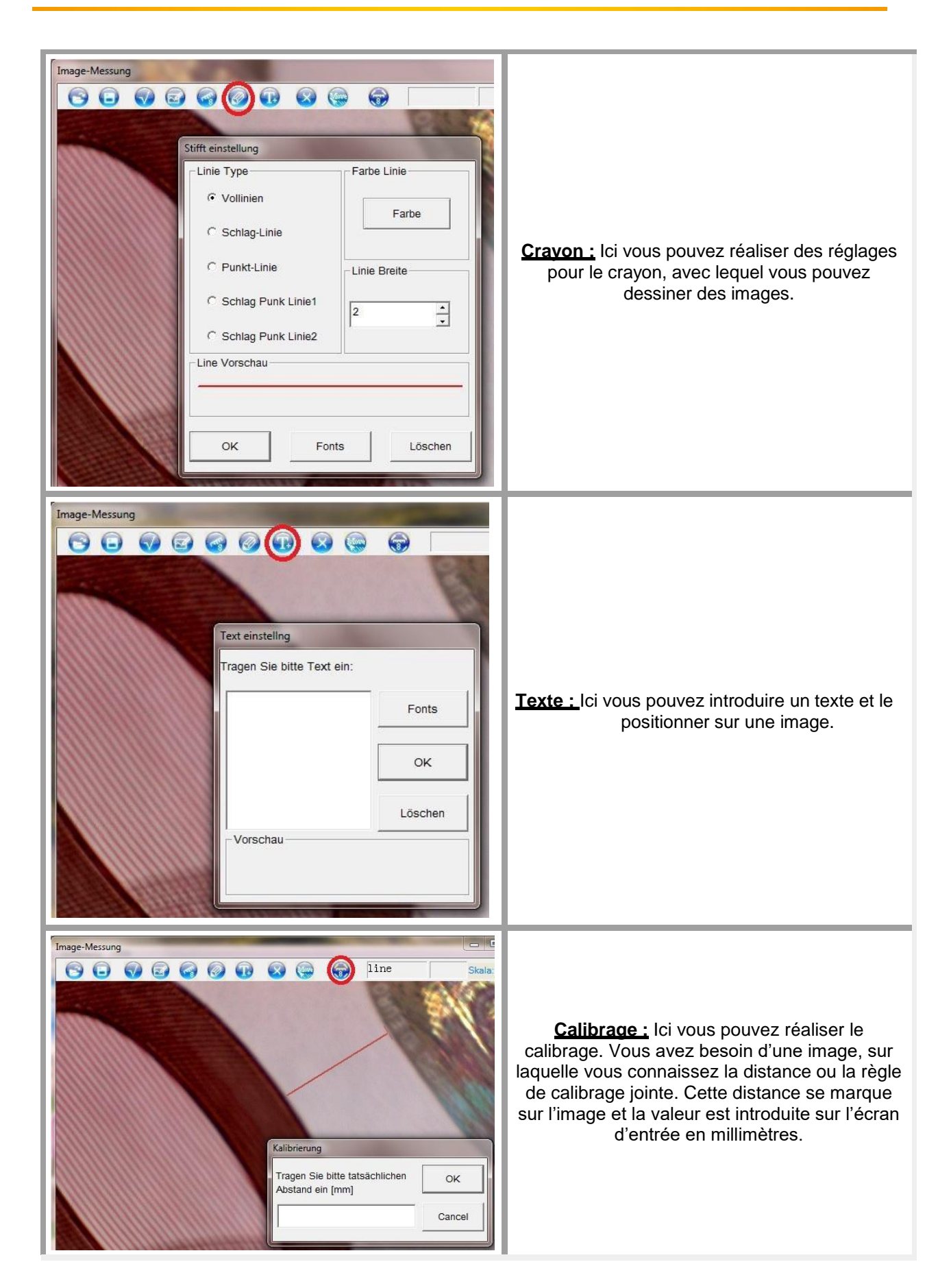

### <span id="page-9-0"></span>**8. Nettoyage du microscope**

Utilisez un chiffon humide et sans peluche et si nécessaire un produit de nettoyage doux. N'utilisez jamais de produits abrasifs ou de dissolvants.

### <span id="page-9-1"></span>**9. Recyclage et valoration**

De par leur contenu toxique, les batteries ne doivent pas se jeter à la poubelle ménagère. Elles devront être portées à des endroits aptes pour leur recyclage.

Pour pouvoir respecter le règlement (retour et élimination de résidus d'appareil électriques et électroniques) nous retirons tous nos appareils. Nous les recyclerons ou ils seront éliminés selon la Loi par une société de recyclage.

### <span id="page-9-2"></span>**10. Contact**

Si vous avez des questions sur la gamme de produits ou d'instruments de mesure, s'il vous plaît, contactez PCE Instruments.

Pour toute question sur nos produits, contactez PCE Instruments France EURL

#### **Par la poste:**

PCE Instruments France EURL 76, Rue de la Plaine des Bouchers 67100 Strasbourg France

**Par téléphone:**  +33 (0) 972 3537 17

**ATTENTION : "Cet appareil ne dispose pas de protection ATEX et ne doit donc pas être utilisé dans des atmosphères potentiellement explosives (poussière, gaz inflammables)."**

**Les spécifications peuvent être assujetties à des modifications sans préavis.** 

**Vous trouverez ci-dessous une liste de** 

Sur ce lien vous aurez une vision de la technique de mesure: [https://www.pce-instruments.com/french/instruments-de-mesure-kat\\_130035\\_1.htm](https://www.pce-instruments.com/french/instruments-de-mesure-kat_130035_1.htm)

Sur ce lien vous trouverez une liste de balances: [https://www.pce-instruments.com/french/balances-et-bascules-kat\\_130037\\_1.htm](https://www.pce-instruments.com/french/balances-et-bascules-kat_130037_1.htm)

Sur ce lien vous aurez une vision de la technique de régulation et contrôle: [https://www.pce-instruments.com/french/r\\_gulation-et-contr\\_le-kat\\_153729\\_1.htm](https://www.pce-instruments.com/french/r_gulation-et-contr_le-kat_153729_1.htm)

Sur ce lien vous aurez une vision de la technique de laboratoire: [https://www.pce-instruments.com/french/laboratoire-kat\\_153730\\_1.htm](https://www.pce-instruments.com/french/laboratoire-kat_153730_1.htm)

[https://www.pce-instruments.com](https://www.pce-instruments.com/)